# **Anleitungen**

### **Wie richte ich meine E-Mail-Adresse in Windows Mail ein?**

Falls Sie noch keine E-Mail Adresse eingerichtet haben, finden Sie [hier](/content/29/69/de/wie-lange-dauert-es-bis-die-aenderungen-in-meinem-webhosting_paket-uebernommen-werden.html) eine detaillierte Anleitung.

Bedenken Sie, dass Änderungen in Confixx bis zu 15 Minuten benötigen, um übernommen zu werden.

Zur Einrichtung Ihres "Windows Mail" beachten Sie bitte folgende Schritte:

Öffnen Sie die Windows Mail-App.

Klicken Sie unten Links auf das Zahnrad-Symbol.

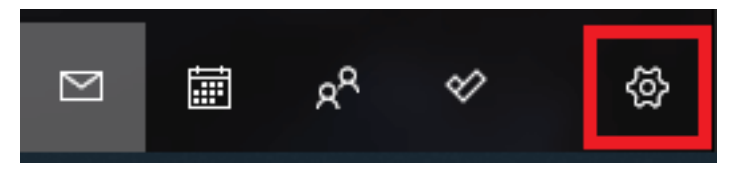

Klicken Sie nun auf den Button **Konto hinzufügen**.

Wählen Sie anschließend den Punkt **Erweitertes Setup** aus.

## **Anleitungen**

Hinzufügen eines Kontos zu Mail, Kalender und Personen, um auf Ihre E-Mails, Kalenderereignisse und Kontakte zuzugreifen.

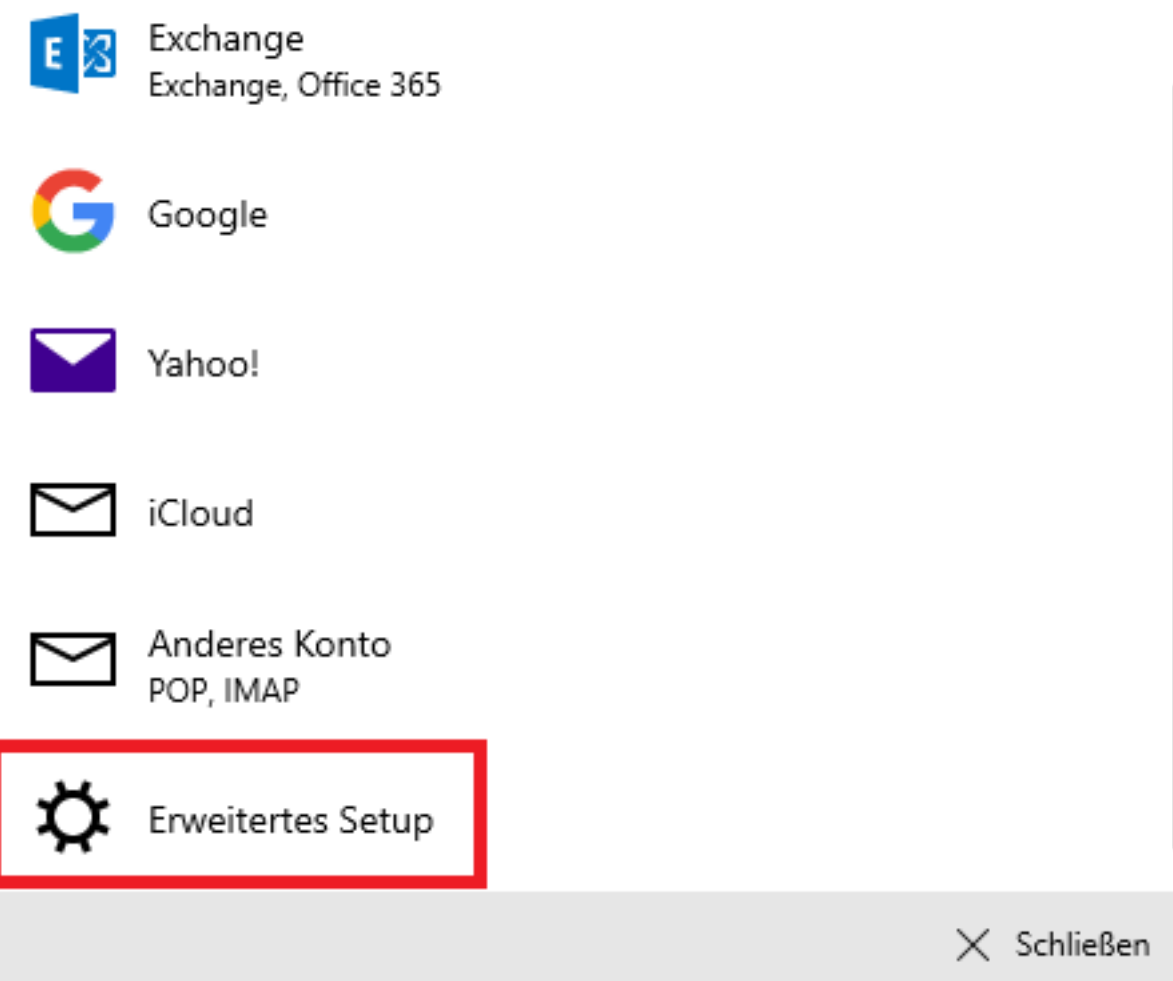

Klicken Sie auf **Internet E-Mail** und füllen Sie die erforderlichen Felder aus. Verwenden Sie dazu die folgenden Serverdaten:

#### **Benutzername: nc\*\*\*p1**

#### **Eingangsserver IMAP: imap.netclusive.de**

#### **Eingangsserver POP3: pop.netclusive.de**

#### **Ausgangsserver SMTP: smtp.netclusive.de**

Lassen Sie die unteren Punkte angehakt, um die Einrichtung erfolgreich abschließen zu können.

Bei weiteren Fragen steht Ihnen unser [Customer Service](https://www.netclusive.de/kontakt) gerne zur Verfügung.

Eindeutige ID: #1077 Verfasser: Patrick Schneider Letzte Änderung: 2019-11-28 11:28

Seite 2 / 2

[URL: https://faq.netclusive.de/content/30/78/de/wie-richte-ich-meine-e\\_mail\\_adresse-in-windows-mail-ein.html](https://www.netclusive.de/faq/content/30/78/de/wie-richte-ich-meine-e_mail_adresse-in-windows-mail-ein.html)